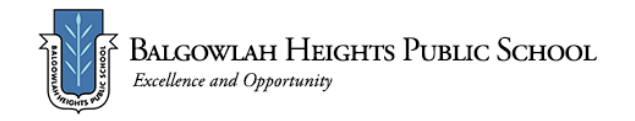

## **Term 3 Week 6 - Home Learning Program Year 5**

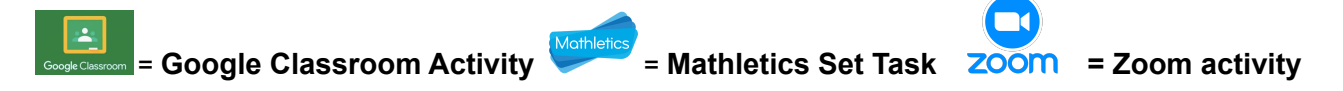

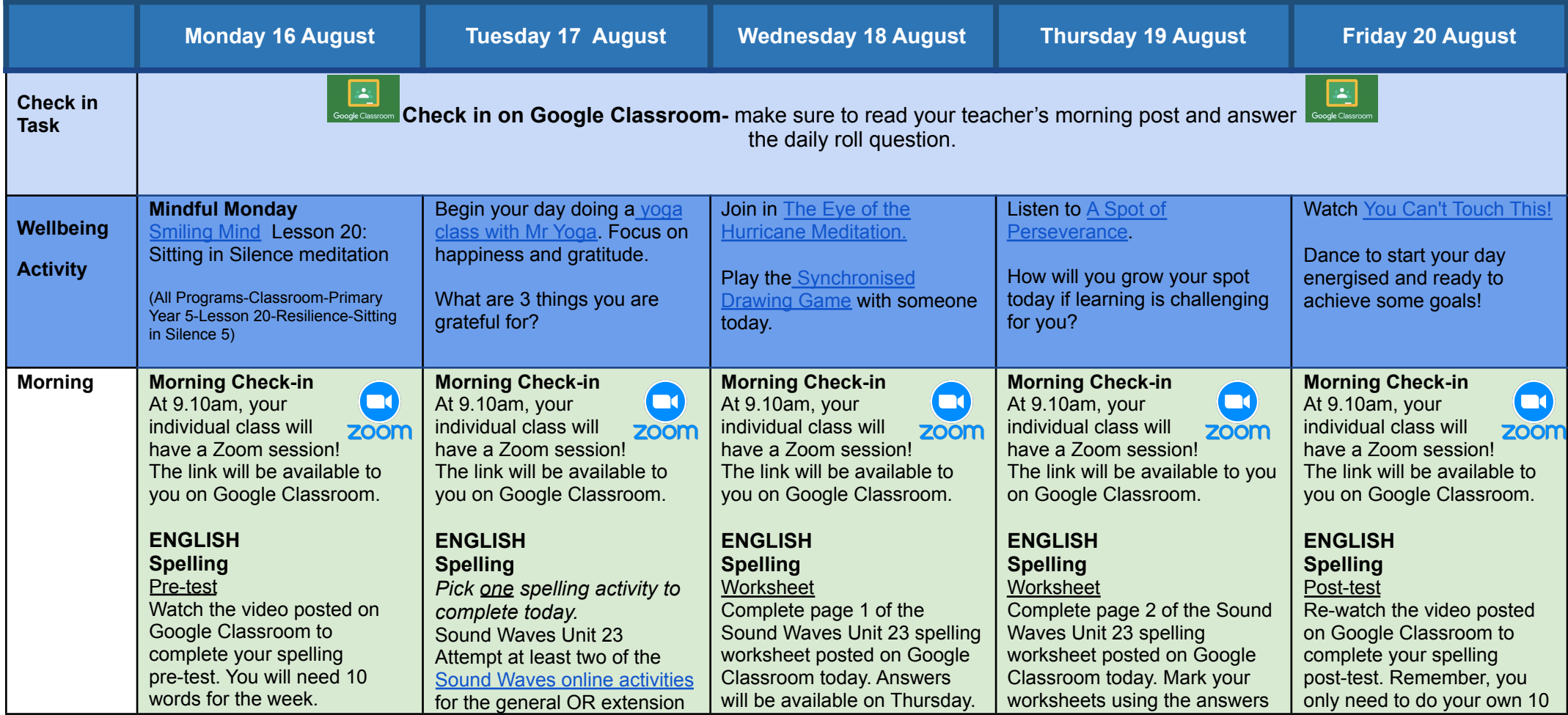

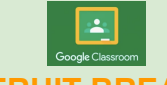

#### **FRUIT BREAK**

### **Reading**

Login to the Story Box Library website and listen to Martin Foley read 'Magnificent Mistakes and Fantastic Failures' by Josh Langley. [https://storyboxlibrary.com.au/](https://storyboxlibrary.com.au/stories/magnificent-mistakes-and-fantastic-failures) [stories/magnificent-mistakes](https://storyboxlibrary.com.au/stories/magnificent-mistakes-and-fantastic-failures)[and-fantastic-failures](https://storyboxlibrary.com.au/stories/magnificent-mistakes-and-fantastic-failures) Afterwards, choose ONE of the comprehension activities listed on the Slideshow.

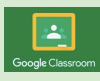

## **Writing** Final Draft of

Cessna Information Report Complete and edit unfinished paragraphs . See Google Slides to assist you. Make necessary changes or improvements to your writing.

Complete your final draft on the Google Doc attached to today's assignment.

 $\Box$ 

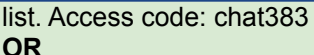

Super sentences

Write sentences using your ten spelling words for the week.

Challenge - Can you write sentences using two of your spelling words?

Once you have used a word in a sentence, you can tick it off!

Make sure each sentence shows that you understand what each word mens!

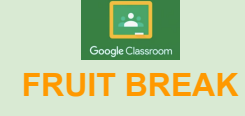

### **Writing/Reading**

Porcupines introduction Watch Yikes - Quilled by a porcupine and complete the reading and writing activities in today's Google Slides. Record your answers in your workbooks or on a sheet of paper. **[https://www.youtube.com](https://www.youtube.com/watch?v=4U-u4CsnygA) [/watch?v=4U-u4CsnygA](https://www.youtube.com/watch?v=4U-u4CsnygA)**

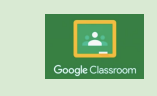

## **Behind the News**

Watch this week's [BTN](https://www.abc.net.au/btn/classroom/) [episode](https://www.abc.net.au/btn/classroom/) and complete the questions on the Google doc that will be posted on Google Classroom today.

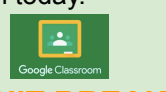

## **FRUIT BREAK**

## **Writing/Reading**

Informative writing: Porcupine information report

- note taking Follow the information on the Google Slides to help you learn more about note

taking and informative writing **(Part 1).**

Record your notes on the information organiser provided in today's post or write your information in your workbooks.

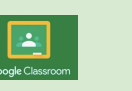

posted this morning. Upload a photo of your worksheet to Google Classroom.

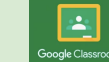

## **Reading**

.

Login to Reading Eggspress to complete your new reading assignment.

<https://readingeggspress.com.au/>

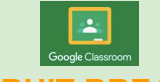

## **FRUIT BREAK**

**Writing** Informative writing: Porcupine information report

Follow the information on the Google Slides to complete an information report on the porcupine on the Google Doc attached to today's assignment **(Part 2).**

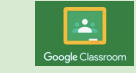

words for this test! Mark your test. Upload a photo of it to the Friday Google Classroom assignment.

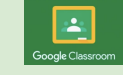

## **FRUIT BREAK**

## **Writing**

#### **Write an acrostic poem**

Read the information on the Writing Google Slides about how to structure and write an acrostic poem.

Follow the steps in the slides to complete your work. Once you have finished, take a picture and upload your work to GoogleClassroom or complete it on the Google Doc attached to today's assignment.

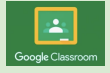

#### **Create an artwork of a porcupine** You will need a

blank piece of paper, a pencil, ruler, eraser, coloured pencils or textas. Follow the links and the steps on the YouTube clip below.

[https://www.youtube.com/w](https://www.youtube.com/watch?v=GWthXL8grEg) [atch?v=GWthXL8grEg](https://www.youtube.com/watch?v=GWthXL8grEg)

**Or** create your own porcupine artwork.

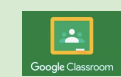

**Recess Break**

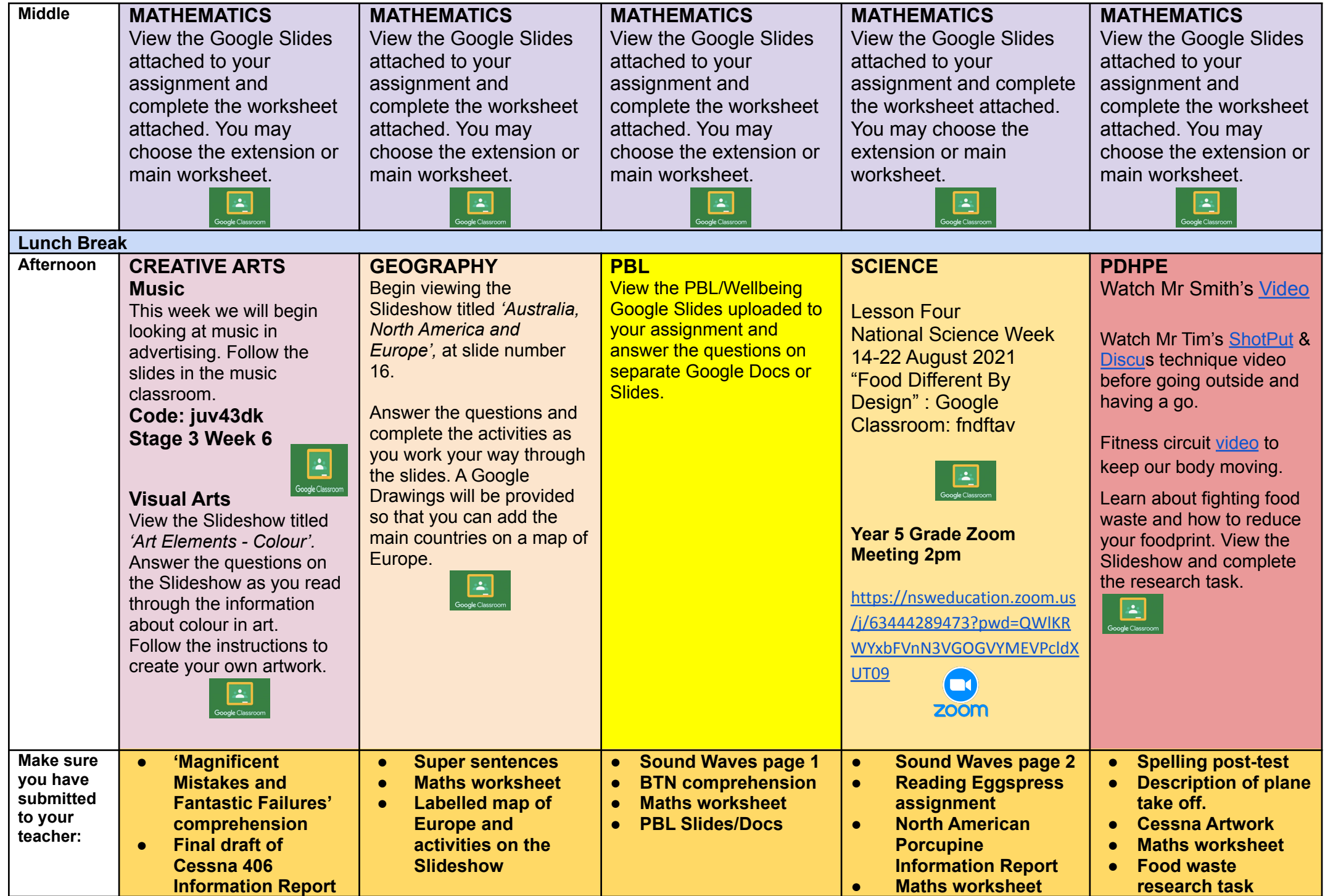

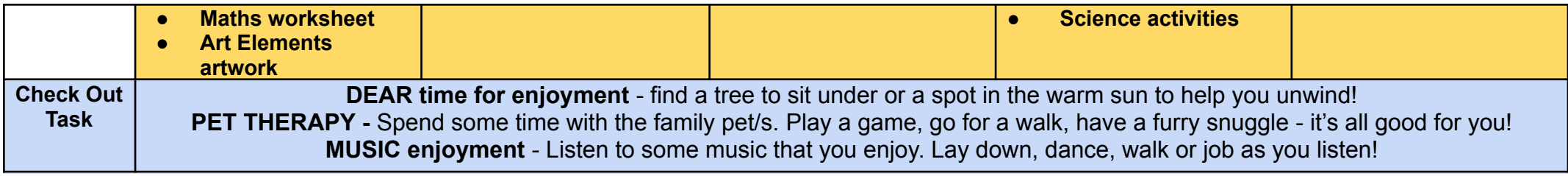

# $\Box$

**Years 5 and 6 (stage 3) Grade Zoom Link Thursday 2:00pm**

**<https://nsweducation.zoom.us/j/63444289473?pwd=QWlKRWYxbFVnN3VGOGVYMEVPcldXUT09>**

Meeting ID: 63444289473 Passcode:393070

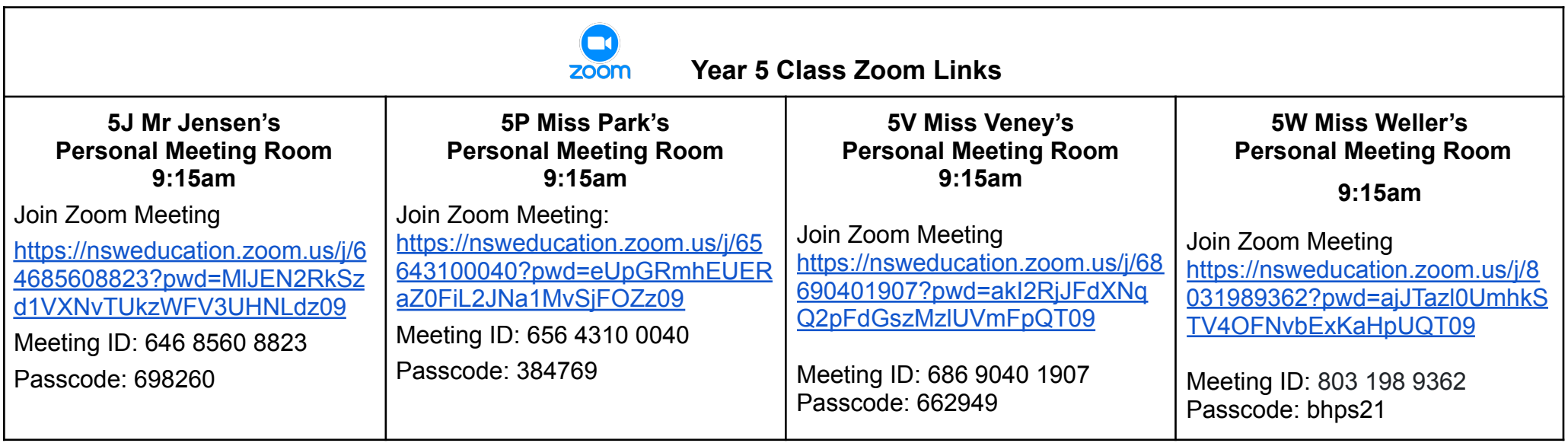